## Подключение тарифа

На данный момент активировать оплаченный тариф или продлить тариф можно только через веб-интерфейс сервиса Доки.

Чтобы активировать оплаченный тариф или продлить тариф, перейдите в сервис Доки по [ссылке.](https://1cdocs.ru/)

Авторизуйтесь по данным, которые были указаны при регистрации.

## Откройте профиль организации: Мои организации (1) Выбрать организацию (2):

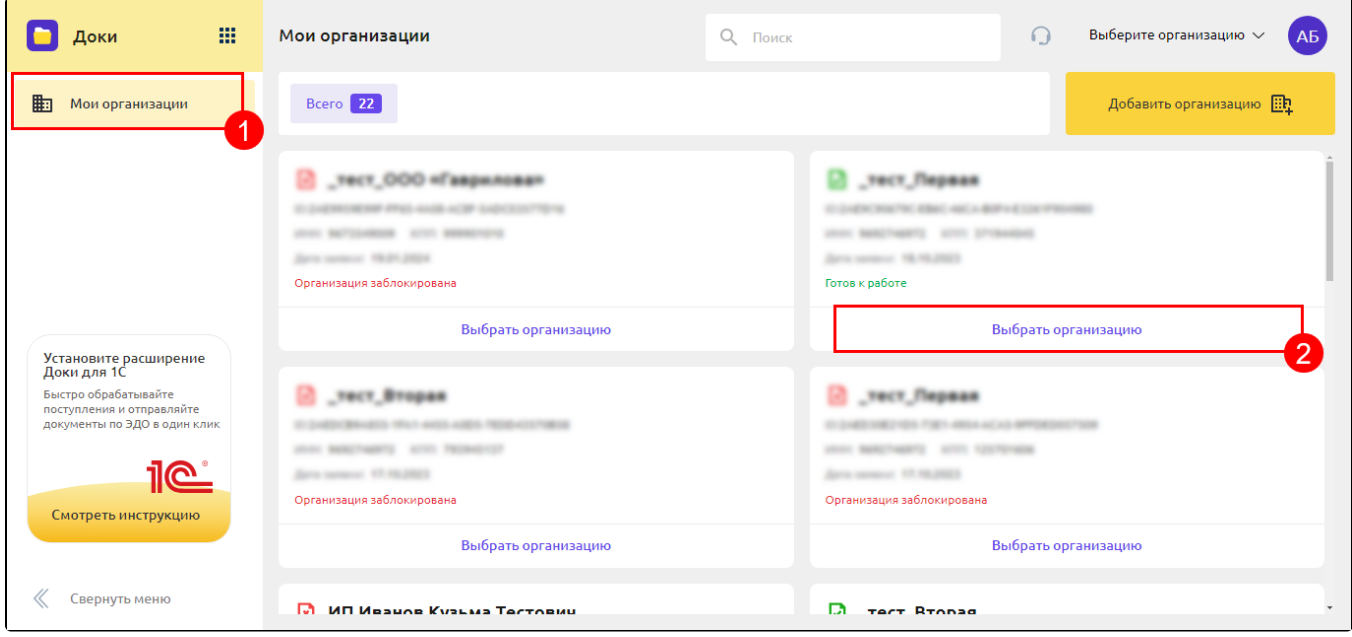

## В открывшемся окне нажмите Продлить тариф:

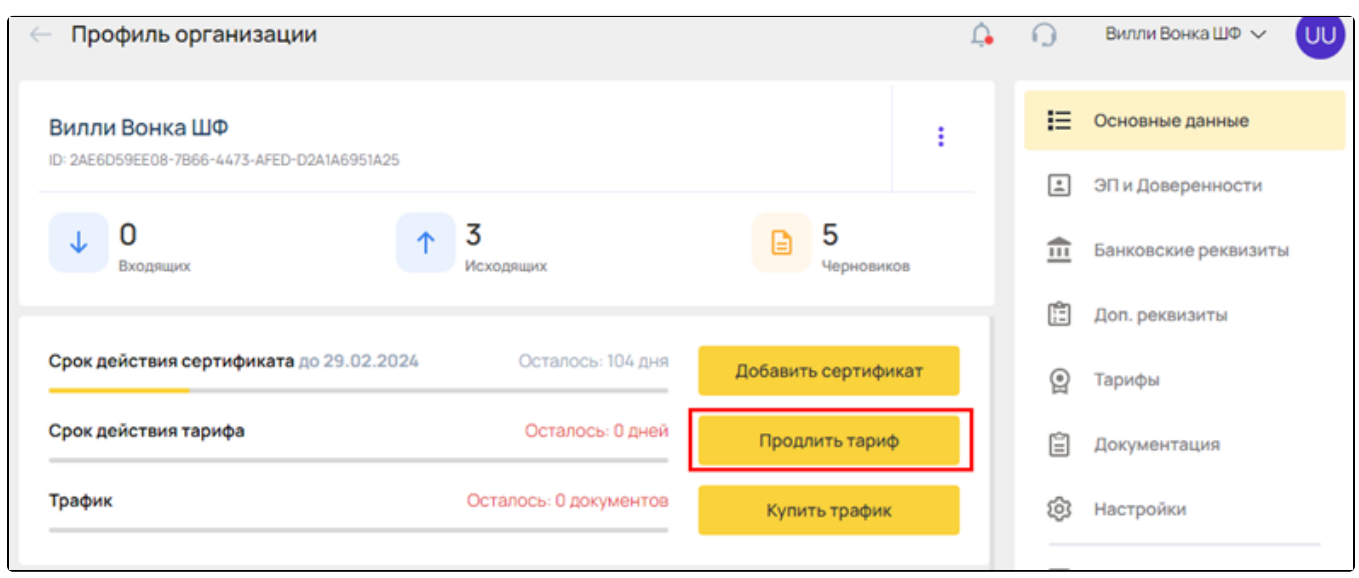

Выберите оплаченный тариф и нажмите кнопку Оставить заявку:

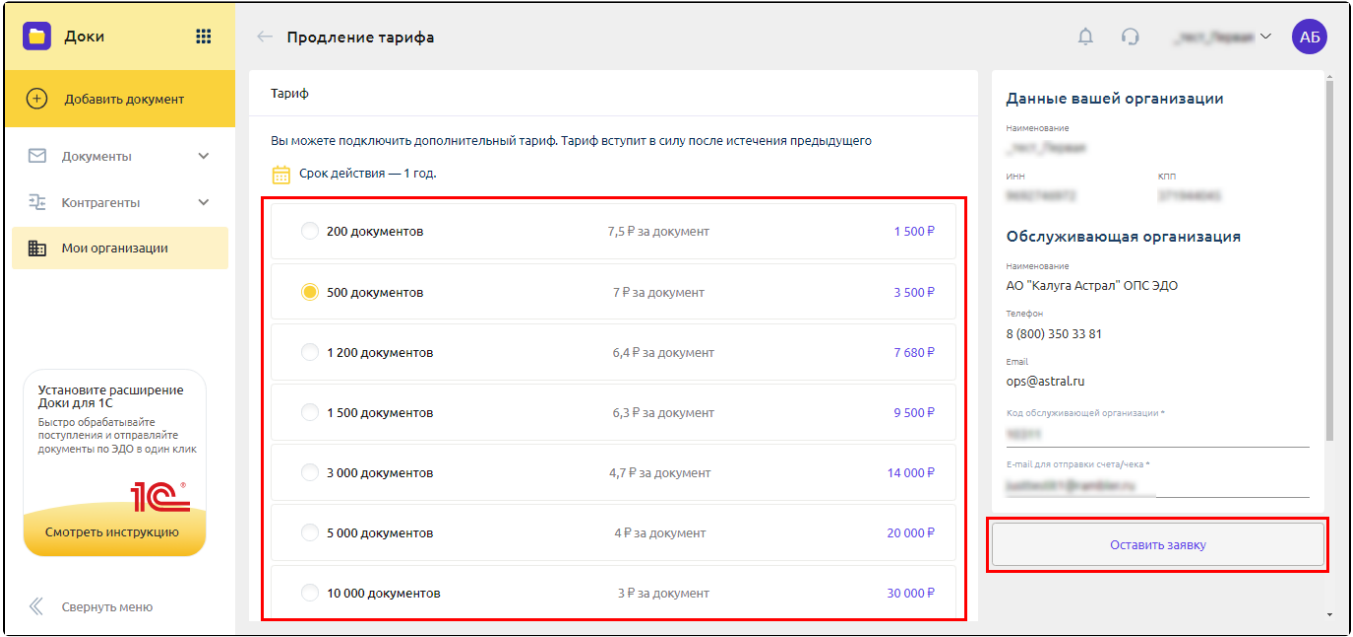

После отправки заявления статус заявления на продление тарифа/подключение оплаченного тарифа будет отображаться в разделе Мои организации на карточке организации.

Для активации оплаченного тарифа после отправки заявления обратитесь в организацию, с которой был заключен договор на подключение .<br>се<mark>рви</mark>са и сообщите об отправленном заявлении.